#### Glasses-type Wearable Device

# InfoLinker<sup>'</sup> **TM**

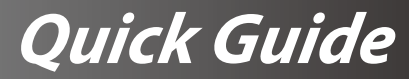

Model No. WUZ-01B

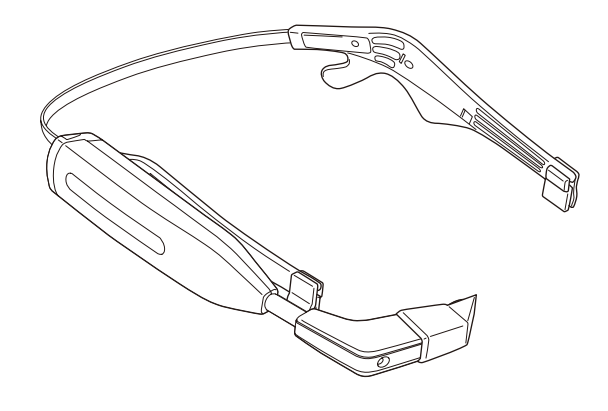

# $C\epsilon$

**Read the "Safety precautions" section before start using this device and use the device correctly. In addition, keep this manual at a place where a user can use whenever necessary.**

For detailed operations, refer to the User manual.

The User manual is available for downloading on the following web site.

http://www.westunitis.co.jp/en/

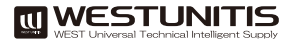

# Table of Contents

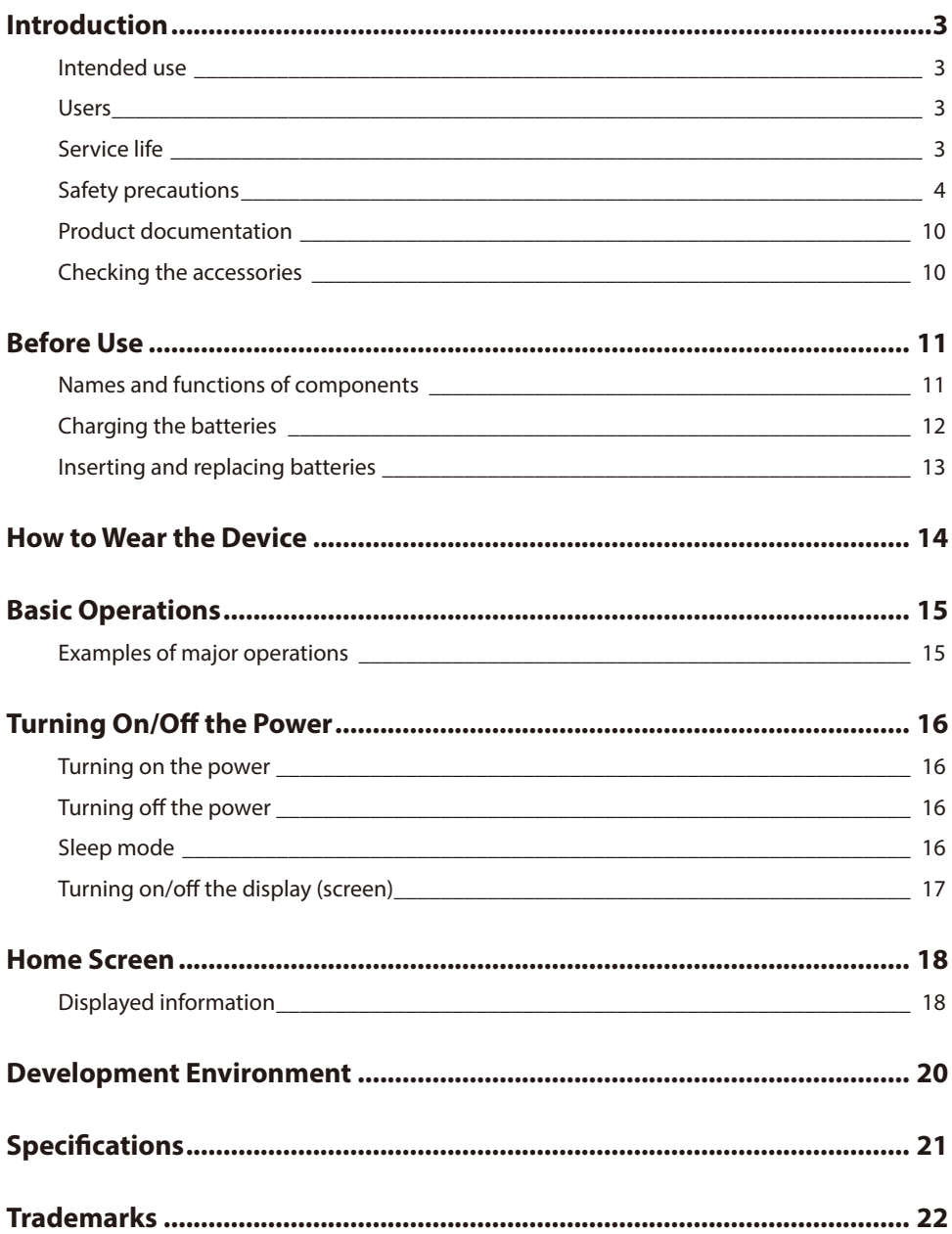

# Introduction

Thank you very much for choosing our product, InfoLinker "WUZ-01B."

### **Intended use**

This product is used by attaching to the temporal part in combination with the glasses and provided neckband with intension of easing the indoor navigating and picking works and remote operations in a factory and a warehouse. Before start using this product, analyze the risks that may exist while using this product and check the safety thoroughly.

### **Users**

Users need to understand the contents of this manual for safe and correct use of this product. We recommend that any person who corresponds to one of the following conditions refrain from using this product.

- Person who is wearing medical electric equipment such as an implanting type pacemaker or an implanting type defibrillator
- Person who has health history of photosensitivity
- Person who has a heart disease
- Person in poor physical condition
- Person with poor sleep
- Person who is tired
- Person who has influence of alcohol

### **Service life**

3 years. This service life is expected only if you use the product properly according to this manual and the user manual.

## **Safety precautions**

This section describes precautions to use the product in safety and to avoid putting yourself, other people, and your property at risk.

The words DANGER, WARNING, and CAUTION convey special meanings. Follow the instructions precisely while you use the product.

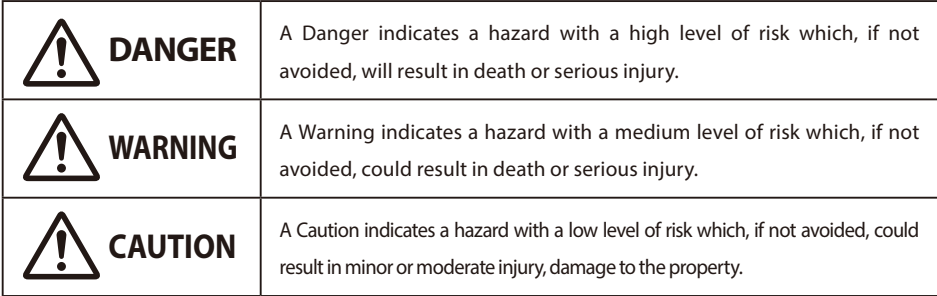

### Examples of pictorial images

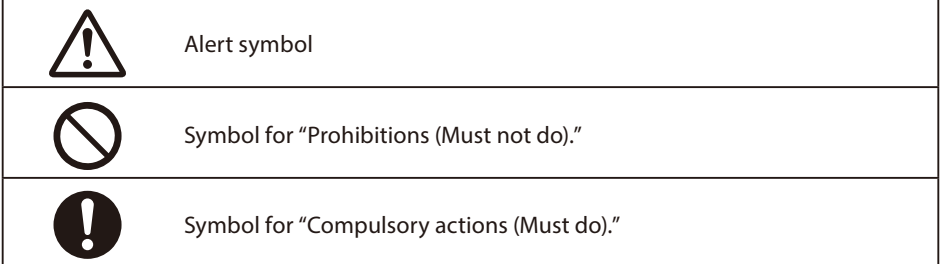

### **Handling of InfoLinker, battery charger, battery, and AC adapter**

# **DANGER**

## **Always wear the device with the glasses.**

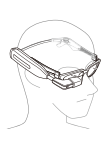

Otherwise, an injury may cause such as by hurting the eye by the display.

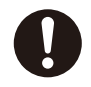

#### **Before start using the device, confirm the safety in the surrounding environment.**

While watching the images, recognizing the surrounding conditions becomes difficult. If there is any fragile object or obstacle, an injury or an accident may occur.

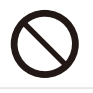

**Do not use the device while driving a car, motor cycle, or a bicycle.** Otherwise, a traffic accident, tumbling, or falling accident may occur.

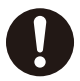

**When stopping by a place which handles the flammable gas such as a gas station, be sure to remove the battery from the device in advance. Do not charge the battery either.** 

Otherwise, the gas may catch a fire.

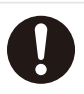

#### **Use of specified battery, battery charger, and AC adapter.**

Using a battery, battery charger, or AC adapter other than those specified may result in varied charging results, fire, damage, explosion, or leaking.

# **WARNING**

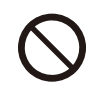

**Do not use the device continuously for a long time.** Use the device by taking sufficient breaks periodically.

#### **Do not use the device while moving.**

Otherwise, tumbling or traffic accident may occur.

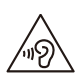

**Do not use the device with a high volume for a long time.** Otherwise, hearing disorder may occur. Set to a proper volume.

# **CAUTION**

#### **Do not use, store, or charge the device in the following places.**

- Hot place such as near fire or heating equipment
- Place exposed to the direct sunlight (such as inside of a vehicle on a sunny day)
- Place with abrupt temperature changes
- Place with high humidity such as near water or place where water may splash
- Dusty place

Otherwise, fire or malfunction may occur.

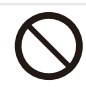

#### **Do not use or store the device at a place where is near the corrosive chemical, corrosive gas, or emission of oily smoke.**

Otherwise, malfunction or loss of internal data may occur.

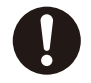

#### **Remove the battery when storing the device.** Otherwise, the device may get broken by leakage from the battery.

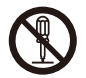

**Do not dismantle, repair, or modify the device.** Otherwise, fire, burn, injury, electrical shock, or malfunction may occur. If a repair is necessary, consult the sales office.

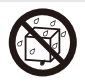

#### **Do not splash water or immerse in the water.** Otherwise, fire, burn, or electrical shock may occur.

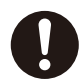

**If liquid such as water enters inside of the device, stop using the device and remove the battery.**

Otherwise, fire, malfunction, or burn may occur.

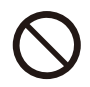

**Do not give strong force or shock, throw, or put a heavy object on the device.** Otherwise, leakage, rapture, or ignition of the battery, malfunction of the device, or fire may occur.

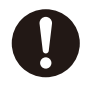

**If the device emits smoke, strange odor or sound, or excessive heat during a use or charging, take the following measures.**

During use : Remove the battery from the device.

While charging : Pull out the AC adapter cord from the plug and remove the battery from the charger.

Otherwise, the battery may rapture, and fire or burn may occur. Consult the sales office.

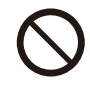

#### **Do not use the device that is broken.**

Otherwise, fire, burn, or electrical shock may occur. Consult the sales office.

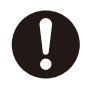

#### **Remove the battery from the device at a place where using the device is prohibited, such as in a hospital or on an air plane.**

The device may adversely affect electric devices or medical electric devices. Be sure to follow the instructions from the staff of the medical institution or the airline company.

A passenger who takes prohibited actions on an air plane may get punished according to the law.

**When a radio disturbance occurs in other equipment during use of this device, stop using the device.**

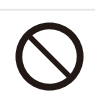

**Do not use the device if a user is wearing medical electric equipment such as an implanting type pacemaker or an implanting type defibrillator. In addition, do not use the device near such medical electric equipment.**

Otherwise, the medical equipment may get adversely affected by the radio wave of the device.

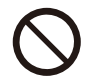

**If any strange feeling occurs on the skin, immediately stop using the device.** Otherwise, itch, irritation, or eczema may occur according to the constitution and the health condition of the user. Consult a dermatologist.

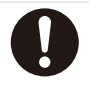

**If any abnormal condition such as tiredness or discomfort occurs during a use, stop using the device.**

### **Handling of the device**

# **ACAUTION**

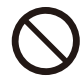

**Do not let a conductive foreign object (metal piece, pencil lead, etc.) contact the 4-pole mini jack, battery insertion opening, and micro USB connection terminal. In addition, do not let such foreign object enter inside the device.**

Otherwise, fire, burn, injury, or electrical shock may occur.

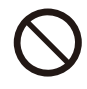

**Do not leave the external connection terminal cover, battery insertion opening cover, and other covers opened.**

Otherwise, dust or water may enter, causing malfunctions.

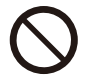

**Do not pull or twist with excessive force.** Otherwise, malfunctions may be caused.

**In case the display breaks by dropping or inside of the equipment becomes exposed, do not touch the broken display or exposed component.**

Otherwise, an injury or electrical shock may occur by the broken sections.

### **How to handle the battery charger**

# **WARNING**

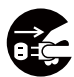

**Unplug the power cord when the charger is not in use.**

Otherwise, fire, heat generation, electrical shock, or malfunction may occur.

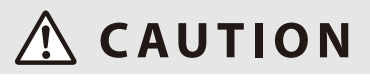

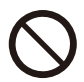

**Do not let a conductive foreign object (metal piece, pencil lead, etc.) contact the battery charging terminals.**

Otherwise, fire, burn, injury, or electrical shock may occur.

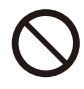

**In case inside of the device becomes exposed by dropping and damaging the device, do not touch the exposed component.**

Otherwise, an injury or electrical shock may occur by the broken sections.

### **Handling of batteries**

# **DANGER**

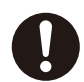

**If the liquid inside of the battery gets into an eye, immediately wash the eye with water and see a doctor.**

Otherwise, the eye may lose a vision.

# **WARNING**

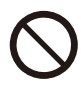

**Do not use a battery that is deformed by dropping, leaking, has strange odor, or swelling.**

Otherwise, leakage, heat generation, bursting, or ignition may occur.

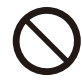

**Do not give a strong shock or stamp on the battery.** Otherwise, leakage, heat generation, bursting, or ignition may occur.

# *A* CAUTION

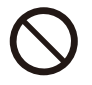

#### **Do not carry or store the battery with metal items.**

Otherwise, leakage, heat generation, bursting, or ignition may occur.

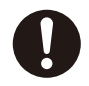

#### **If the liquid inside of the battery attach on the skin or cloth, immediately rinse with water.**

Otherwise, the skin may be injured.

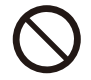

**Do not charge a wet battery.** Otherwise, heat generation, ignition, or bursting may occur.

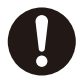

**If charging the battery does not complete within the specified charging time, stop charging.**

Otherwise, leakage, heat generation, bursting, or ignition may occur.

### **Handling of the AC adapter**

# **WARNING**

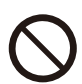

**Do not touch the AC adapter cord while it is thundering.** Otherwise, electrical shock may occur.

# **CAUTION**

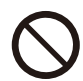

#### **Do not damage the cord.**

Otherwise, fire or electrical shock may occur.

- Do not process the cord.
- Do not place a heavy object on the cord.
- Do not forcibly bend, twist, or pull the cord.
- Do not place the cord near the heating equipment.

When the power cord is broken, contact the sales office.

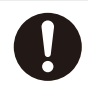

**Use the AC adapter with the specified power source and the power voltage.**

Otherwise, fire or malfunction may occur. AC adapter: 100 - 240 VAC, 50/60 Hz

### **Product documentation**

#### **• Quick guide (this manual)**

It explains the basic functions and operations of this device.

**• User manual**

It explains operations of various functions, applications, and settings.

**• Compliance information**

It describes legal requests and compliance information to the related regulations.

The User manual and compliance information are available for downloading from the following web site.

http://www.westunitis.co.jp/en/

#### **Information**

- Reprinting a part of or entire section of this manual without permission is prohibited.
- Screens and illustrations used in this manual are only the images. Therefore, they may be different from actual screens or products.
- The contents of this manual are subject to be revised without a prior notice.

### **Checking the accessories**

- Quick Guide
- InfoLinker storage case
- Neckband WUZ-NB01
- Battery (x5) WHB-001

• Battery charger WUZ-AC01

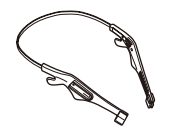

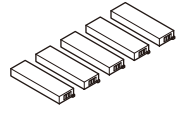

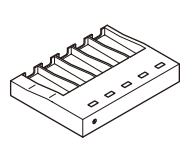

• AC adapter for battery charger One of the following is included. GF12-US0520 GF12E-US0520

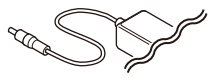

# Before Use

### **Names and functions of components**

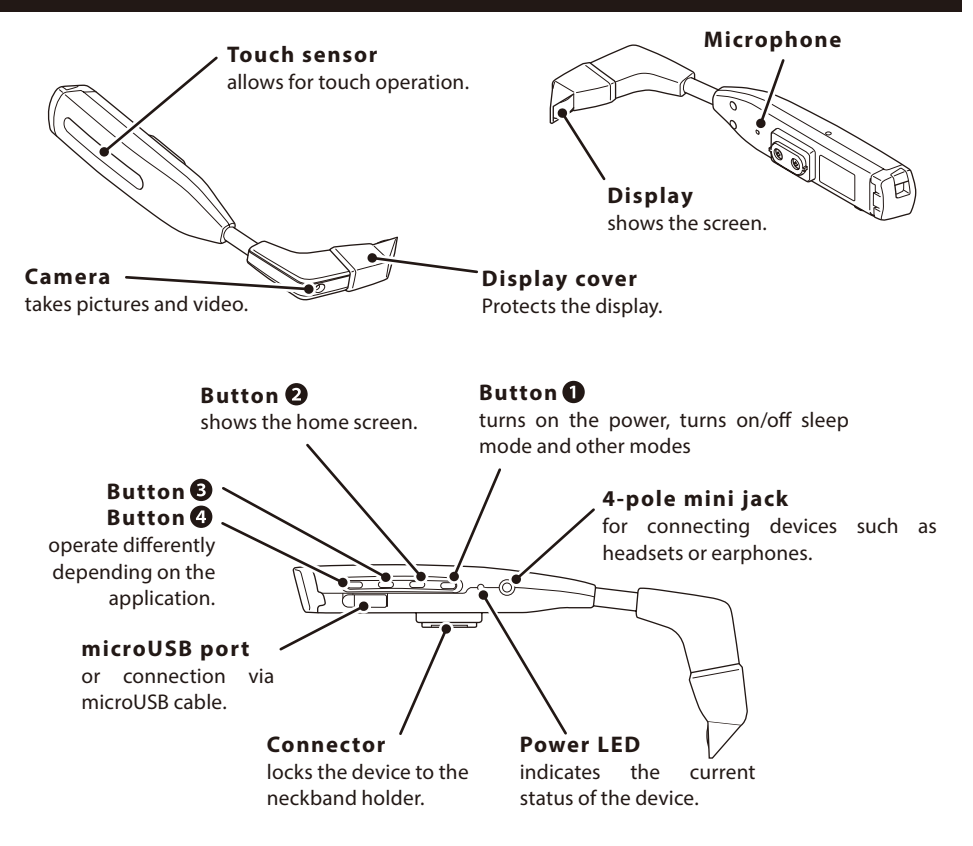

- **NOTE** Button and sensor functionality vary depending on the application.
	- Press and hold a button means to release after pressing and holding the button for approximately 1 second.

#### **Voice functions**

This device is not equipped with a speaker. In order to play back the voice, connect the ear phone or a head set to

the 4-pole mini jack. In addition, to have talk through the device, connect the head set.

#### **NOTE**

When connecting an ear phone or a head set to the 4-pole mini jack, make sure that the connected unit is fully inserted. If not, noise may be caused.

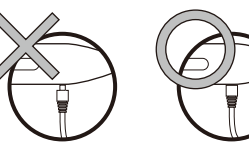

### **Charging the batteries**

Fully charge the battery prior to first use, and recharge the battery when it is drained.

Charging the battery for the first time will take approximately 2 hours.

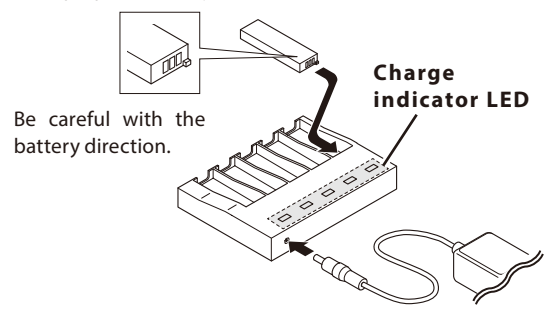

Battery charge indicator

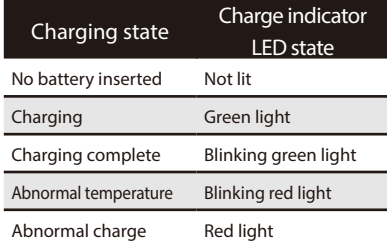

Insert the plug into an outlet.

- **NOTE** The LED may blink in red when a battery is inserted into the charger. If this happens, remove the battery, wait for several seconds and insert again.
	- If a fully charged battery is inserted into the charger, the LED may not turn on.

#### **Battery Maintenance**

If the battery terminal becomes dirty, clean with a soft, dry cloth. Getting finger oil, sweat, or dust on the terminal may prevent proper charging.

#### **NOTE**

Do not use organic solvents (benzene, thinner, and like), acids, or alkalis.

### **Inserting and replacing batteries**

#### **Inserting method**

1. Move up the switch and open the cover.

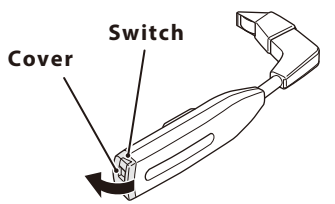

2. Raise the battery holder and insert the battery.

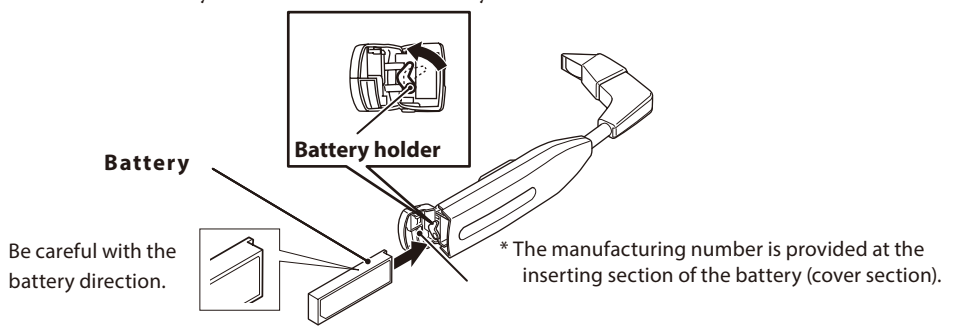

#### **Replacement method (hot swap)**

The battery can be replaced without turning off the power.

1. Hold the button  $\bigcirc$  (the foremost button) for longer than 1 second.

The power LED starts blinking. After a few seconds, it switches to the slow blinking state with intervals of approximately 2 seconds.

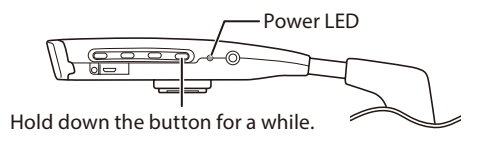

- 2. Remove the used battery. Then within 15 seconds, insert the charged battery. When the hot swapping succeeds, the power LED starts blinking in 2-second intervals again. If the hot swapping fails, the power LED turns off.
- 3. Press the button  $\bigcirc$  (the foremost button).

Resume the paused application from where it is stopped.

# How to Wear the Device

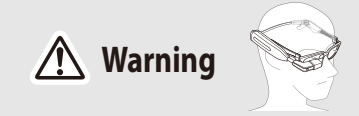

#### **Always wear the device with the glasses.**

Otherwise, an injury may cause such as by hurting the eye by the display.

Use a provided neckband.

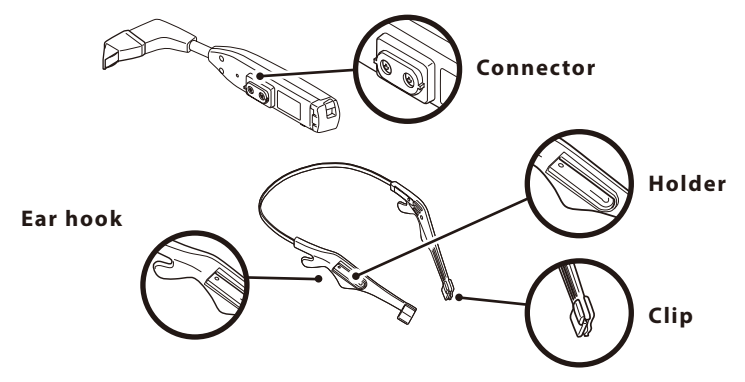

1. Slide the device connector to insert it into the neckband holder.

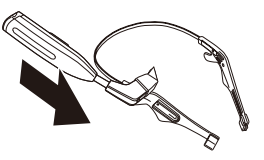

2. While wearing the glasses, attach the clip to the temple of the glasses.

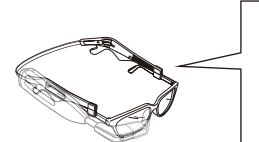

#### **Regarding clip size (Small, Medium, Large)**

Clips can be replaced to fit the width of the temples. They can be used oriented either inward or outward.

• When taking off the device temporarily, detach the temples of **NOTE** the glasses from the clips and put the neckband around your neck.

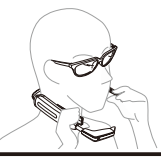

#### **When wearing on the left eye**

The display can be rotated 180 degrees. Download and read the User manual (P10) for details.

# Basic Operations

The user can operate this device intuitively by using the touch sensor.

When a user is wearing gloves, the touch sensor does not respond.

### Examples of major operations

• Swipe from back to front

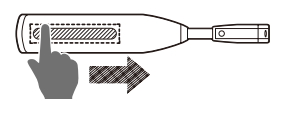

• Swipe from front to back

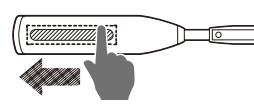

- Display the applications sequentially (clockwise order) on the Home screen.
- Display the next image
- Play back the next video.
- Zoom in to double the displayed image/video in Camera and Record
- Display the applications sequentially (counterclockwise order) on the Home screen.
- Display the previous image
- Play back the previous video.
- Zoom out the displayed image/video in Camera and Record
- Two-finger swipe from back to front

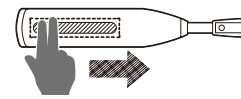

- Zoom in to decuple the displayed image/video in Camera and Record
- Two-finger swipe from front to back

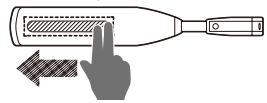

**Single**

• Zoom out the displayed image/video in Camera and Record

• Single tap

• Auto-focus in Camera and Record

• Double tap

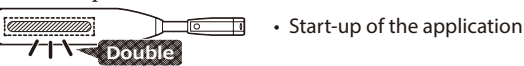

• Tap and hold ... To release after pressing and holding for 1 second or more.

• Return the zoom factor to 0 in Camera and Record **for one second or more**

# Turning On/Off the Power

### **Turning on the power**

Press the button  $\bullet$  (the foremost button).

The power LED turns on, and the startup screen opens on the display.

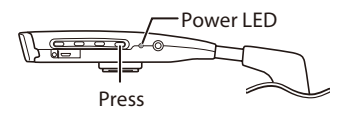

\*Note that pressing and holding the button does not turn on the power.

### **Turning off the power**

To turn off the power, remove the battery.

1. Hold the button  $\bullet$  (the foremost button) for longer than 1 second.

The power LED starts blinking. After a few seconds, it switches to the slow blinking state with intervals of approximately 2 seconds.

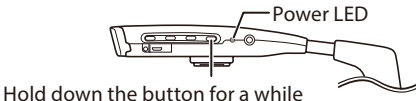

- 
- 2. Then remove the battery.

### **Sleep mode**

In the sleep mode, the display turns black, which disables erroneous operations from the touch operation. In addition, the battery power can be saved by using this mode while the operation is in pause.

Hold the button  $\bullet$  (the foremost button) for longer than 1 second.

The power LED starts blinking. After a few seconds, it switches to the slow blinking state with intervals of approximately 2 seconds.

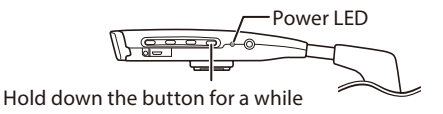

The power LED continues blinking while in the sleep mode.

Pressing the button  $\bullet$  (the foremost button) again releases the sleep mode.

### **Turning on/off the display (screen)**

The display (screen) can be switched between on/off.

Even when the display is off, the application is continuously working. Therefore, consumption of the battery power continues. To save the power, shift to the sleep mode.

Press the button  $\bullet$  (the foremost button).

The display and the power LED turn off.

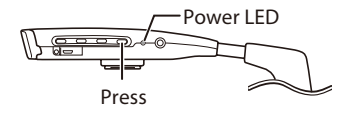

Pressing the button  $\bullet$  (the foremost button) again recovers the display.

# Home Screen

On this screen, applications can be selected and started both by touching and by operating buttons.

# **Displayed information**

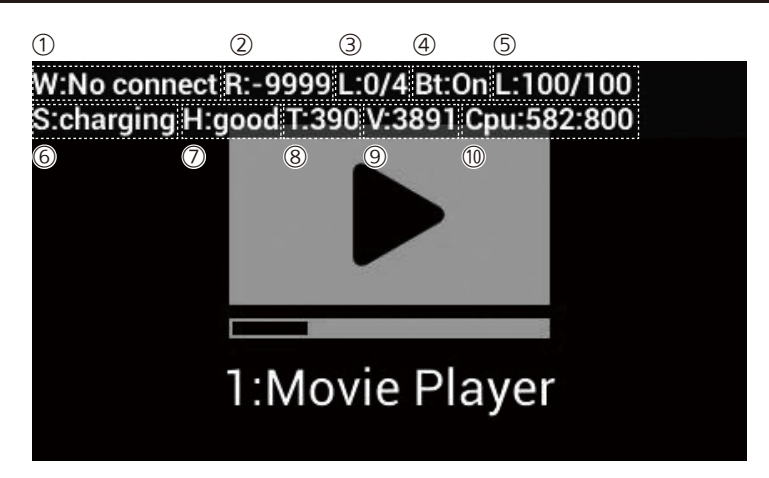

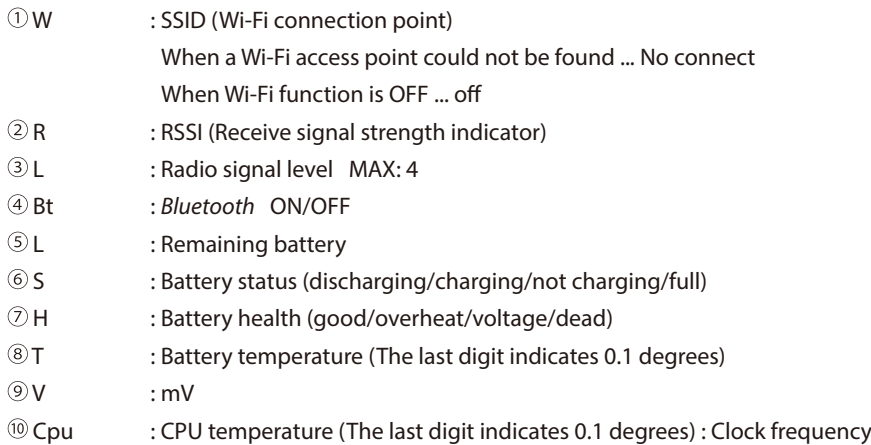

### **Initial application**

The following applications are installed as the standard specifications.

Download and read the User manual (P10) for details.

- 1. Movie Player: Plays back movie files.
- 2. Image Viewer: Displays image files.
- 3. Camera: Captures still images.
- 4. CameraImages: Displays still images that are captured by using the Camera application.
- 5. Record: Records movies.
- 6. RecordMovies: Plays back movies that are recorded by using the Record application.
- 7. FunctionCheck: Checks the basic operations of this device.
- 8. Config by QR: Reads QR codes. It is used for the connection with the wireless LAN.
- 9. Law: Displays the information and the product logo of this device that comply with the law.
- 10. Setting : Checks and changes the network setting, device setting, personal setting, account setting, and system setting.
- RMS : Supports remote operations by bidirectional communications by "Image and Voice."
- RMSScreenShot : Application that displays the screen shots that are captured by using the RMS application.
- ROTATE: Rotates the display 180 degree.

Applications are displayed in the following order when the following operations are performed.

- **Touch operation:** Slide from the back to the front.
- **Button operation:** Pressing the last button.

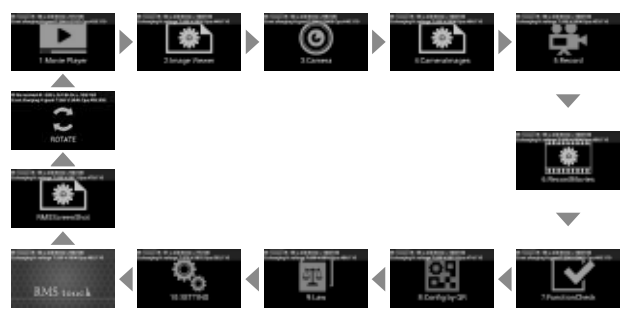

- Above information applies to the standard application in the default condition. The application contents of the actual device may have been changed.
- Refer to the User manual or contact the person in charge of setting of this device for any questions regarding settings or the applications.

#### **Starting up the application**

1.Display the application to be started using the procedure above.

2. Double tap on the touch panel, or hold the button  $\bullet$  (the backmost) for longer than 1 second.

# Development Environment

The entire set of the development environment for this device is provided on our web site.

When setting the device or customizing the applications, confirm the user policy first.

Then download the necessary sources from the following web site.

Note that we do not support or guarantee the safety of files or applications developed using this environment. Also note that the environment specifications may be changed or deleted without notice.

Use at your own risk.

#### **Development Environment**

http://www.westunitis.co.jp/en/

### InfoLinker development environment kit contents

- InfoLinker Development.txt (Explanatory material regarding the development environment)
- Android Development Environment (provided by Google) (URL only)
- InfoLinker Drivers
- WUQR (InfoLinker QR Code creation application) (For Windows or Mac)\*
- AdbInput (InfoLinker development support application for Windows<sup>®</sup>)
- InfoLinkerSamples (Sample sources)
	- Download and read the User manual (P10) for details of the Android application "WUQR."

# Specifications

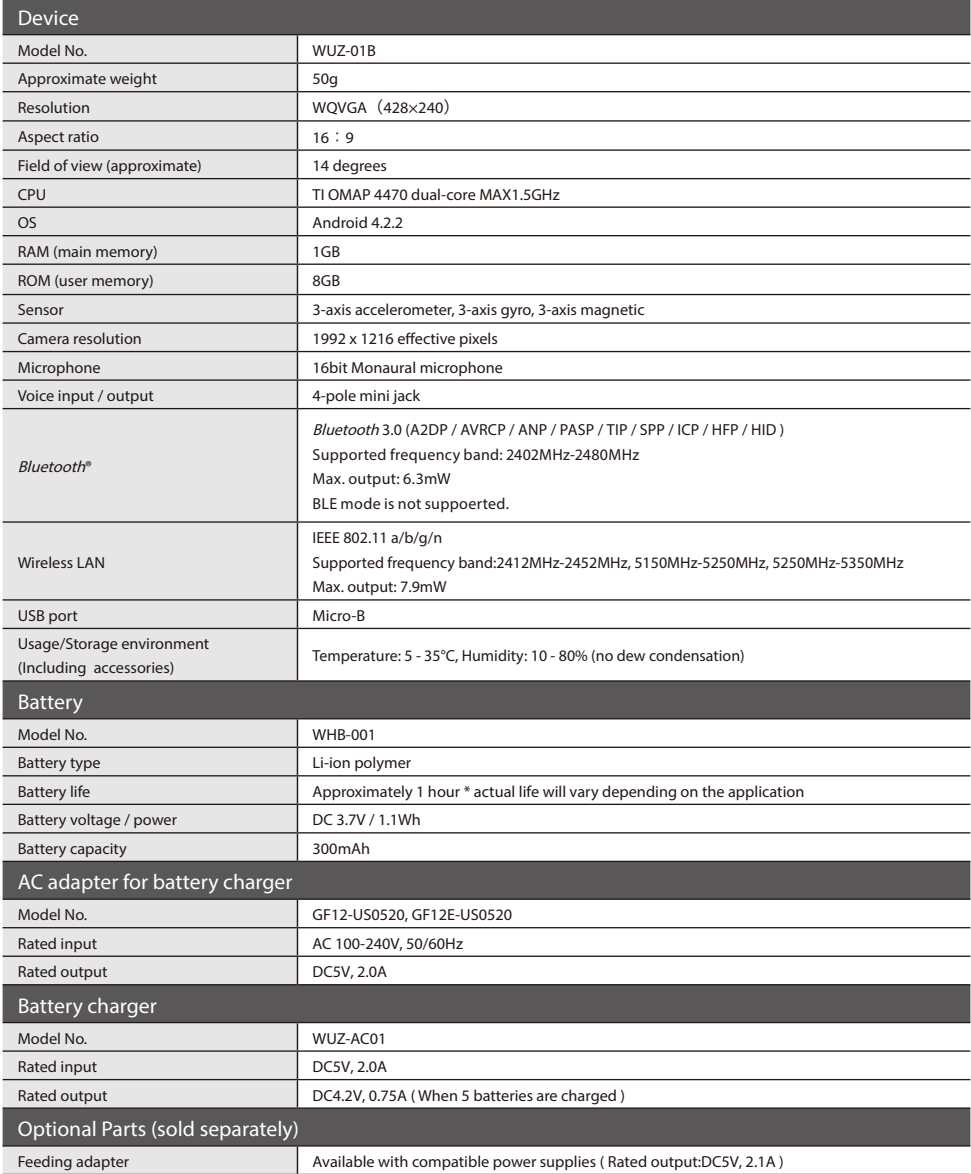

\* Can be fitted to either of the right eye or the left eye

\* Battery replacement is possible without reboot (hot swap)

\* Product specifications may change without notice.

# Trademarks

- InfoLinker is a registered trademark of WESTUNITIS CO., LTD.
- QR codes are registered trademarks of Denso Wave Incorporated.
- The *Bluetooth*® word mark and logos are registered trademarks owned by Bluetooth SIG,Inc. and any use of such marks by WESTUNITIS CO., LTD. is under license.
- Microsoft®, Windows®, Windows Vista® are either registered trademarks or trademarks of Microsoft Corporation in the United States and/or other countries.
- Google and Android are trademarks of Google Inc.
- Mac, OS X are trademarks of Apple Inc., registered in the U.S. and other countries.
- All rights not specified in this manual belong to their owners.

#### **Warranty information**

Please consult either of the following importers.

#### **Importer**

- RYOSHO TECHNO SINGAPORE PRIVATE LIMITED 491B River Valley Road #11-01 Valley Point Singapore 248373  $TFI: +65-6473-7118$ FAX: +65-6479-8286
- RYOSHO (THAILAND) COMPANY, LIMITED
	- Unit 1507 Empire Tower 15th Floor, 1 South Sathorn Road Yannawa, Sathorn, Bangkok 10120 Thailand

 $TFI: +66-2-670-0385$ 

FAX: +66-2-670-0389

- RYOSHO U.S.A., Inc. SAN JOSE HEADQUARTERS 2580 N.First Street, Suite 230, San Jose, CA 95131 U.S.A. TEL: +1-408-474-7777 FAX: +1-408-474-7722
- RYOSHO U.S.A., Inc. ATLANTA BRANCH 3555 Koger Boulevard, Suite 320 Duluth, GA 30096, U.S.A. TEL: +1-770-242-0606 FAX: +1-770-242-0372
- RYOSHO U.S.A., Inc. INDIANAPOLIS BRANCH 8425 Woodfield Crossing Boulevard, Suite 100, Indianapolis, IN 46240 U.S.A. TEL:+1-317-469-4848
- Ryosho Europe GmbH Mainzer Landstrasse 46, 60325 Frankfurt am Main, Germany TEL: +49-69-7958390-0 FAX: +49-69-7958390-29

#### **Manufacturer**

WESTUNITIS CO., LTD 29F Grand Front Osaka Tower-A 4-20 Ofukacho,Kita-ku,Osaka,Japan e-mail : contact@westunitis.co.jp web : http://www.westunitis.co.jp

**Ver.1.1.1**